OK dokument

# **JSON API BASIC INTEGRATION**

# INTEGRATION GUIDE

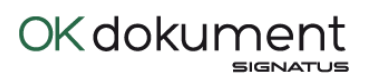

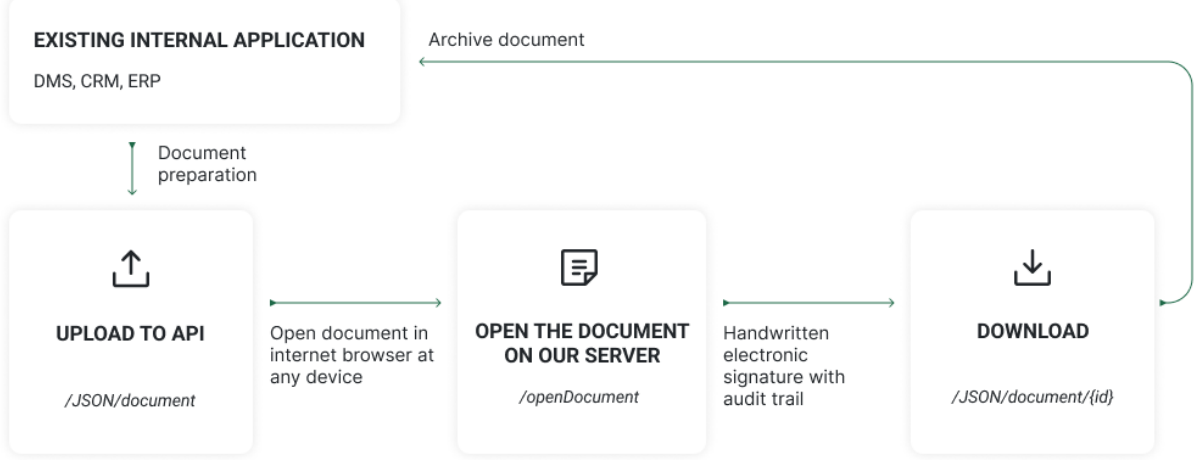

#### **Introduction**

API is a quick and simple way the make the best of our feature loaded online e-signature solution. A simple integration without your own web application – you are one step away from incorporation electronic signing into your digital environment.

We use JSON technology for the REST API to enable variability and ease of use across all the different options our service provides.

This document explains how the API works as well as the basic scenarios of how to sign a document, how to download a document and how to store it within internal systems.

Basic set of API calls consists of the following:

- 1) Upload document (JSON/Document)
- 2) Open document (/openDocument)
- 3) Download document (JSON/document/{id})

Before we start, there is one important parameter to explain – signatureRequestId.

SignatureRequestId is a unique identifier of document signing process, which has to be created before the signing process activation. It is possible to request signatureRequestId in a very simple way, just to register the document signing process, but it is also possible to define a lot of options for the document signing process during the signatureRequestId registration. Example below describes the simple way, more configuration options can be provided upon request.

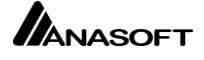

## 1 CREATE SIGNATURE REQUEST ID

First step is to provide the document. Document is uploaded via "POST" call.

POST service JSON/signatureRequest is used to upload the PDF document and to define the signing process.

Service specifications:

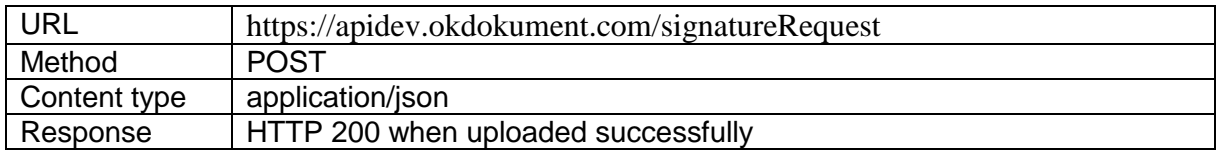

JSON request body parts (Content type):

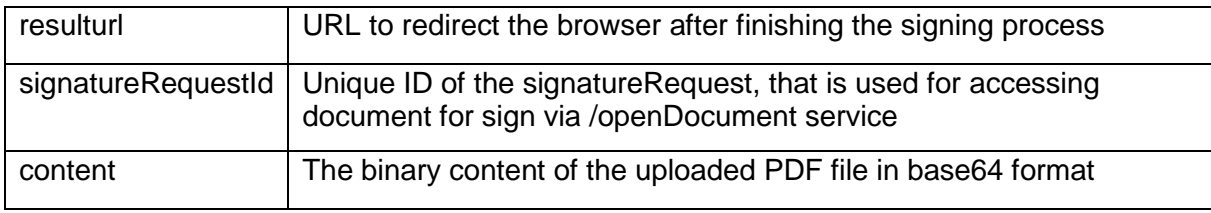

### Request body example

```
"filedata":{"content":"xyz_JVBERi0xLjc=="}}
```
### Response body example

```
{
   "code": "SUCCESS",
   "message": "msg.signature.request.id.created",
   "result": "y7Ki_u1mrUwijfb-o_S1JiphSsoXya8iypH380F",
   "statusCode": 200,
   "url": "https://apidev.okdokument.com/openDocument/9126dbbd-d2bb-5f78-a4b6-e291396",
   "success": true
}
```
## 2 OPEN DOCUMENT

Next step is to open the document for signature. Document is opened by calling the "openDocument" service. Service displays the PDF document in our GUI for a signature.

After the user signs the document it can be sent back or to another destination where it should be stored. Once done, user is redirected to a defined URL (e.g. back to your application).

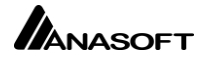

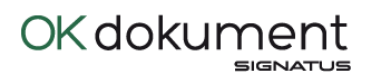

Service specifications:

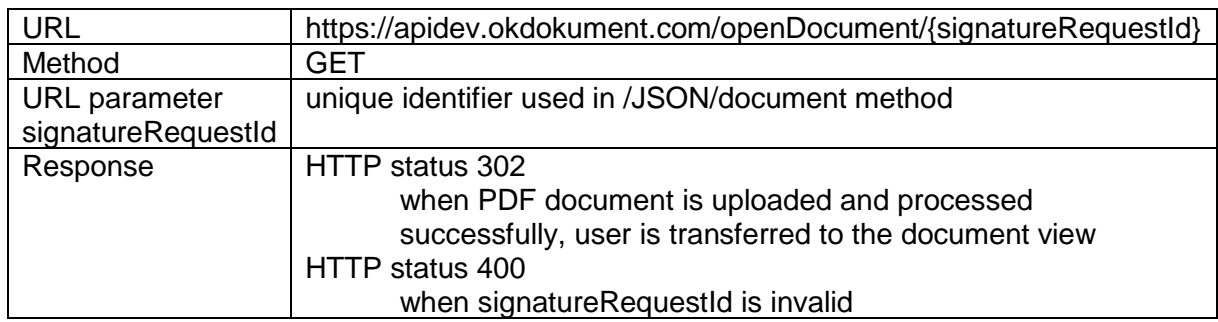

#### Example:

https://apidev.okdokument.com/openDocument/9126dbbd-d2bb-5f78-a4b6-e291396

Response header example:

HTTP/1.1 302 Location: https://apidev.okdokument.com/viewDocument?id=y7Ki\_u1mrUwijfbo\_S1JiphSsoXya8iypH380F

## 3 DOWNLOAD A DOCUMENT

Once the document is signed it may be downloaded. GET method /JSON/document/{id}) is used to download the (binary) content of a signed document.

Service specifications:

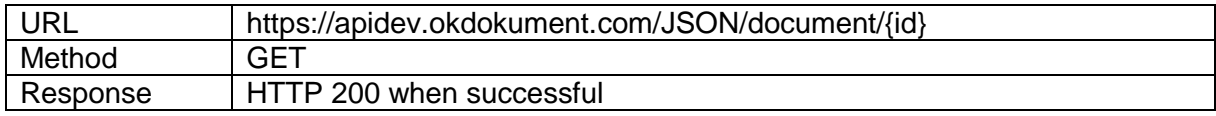

Example:

https://apidev.okdokument.com/JSON/document/y7Ki\_u1mrUwijfb-o\_S1JiphSsoXya8iypH380F

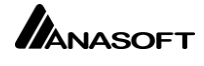